# **POLKASOUND PRODUCTIONS IA GLORILUXE ACCORDION VIRTUAL INSTRUMENT**

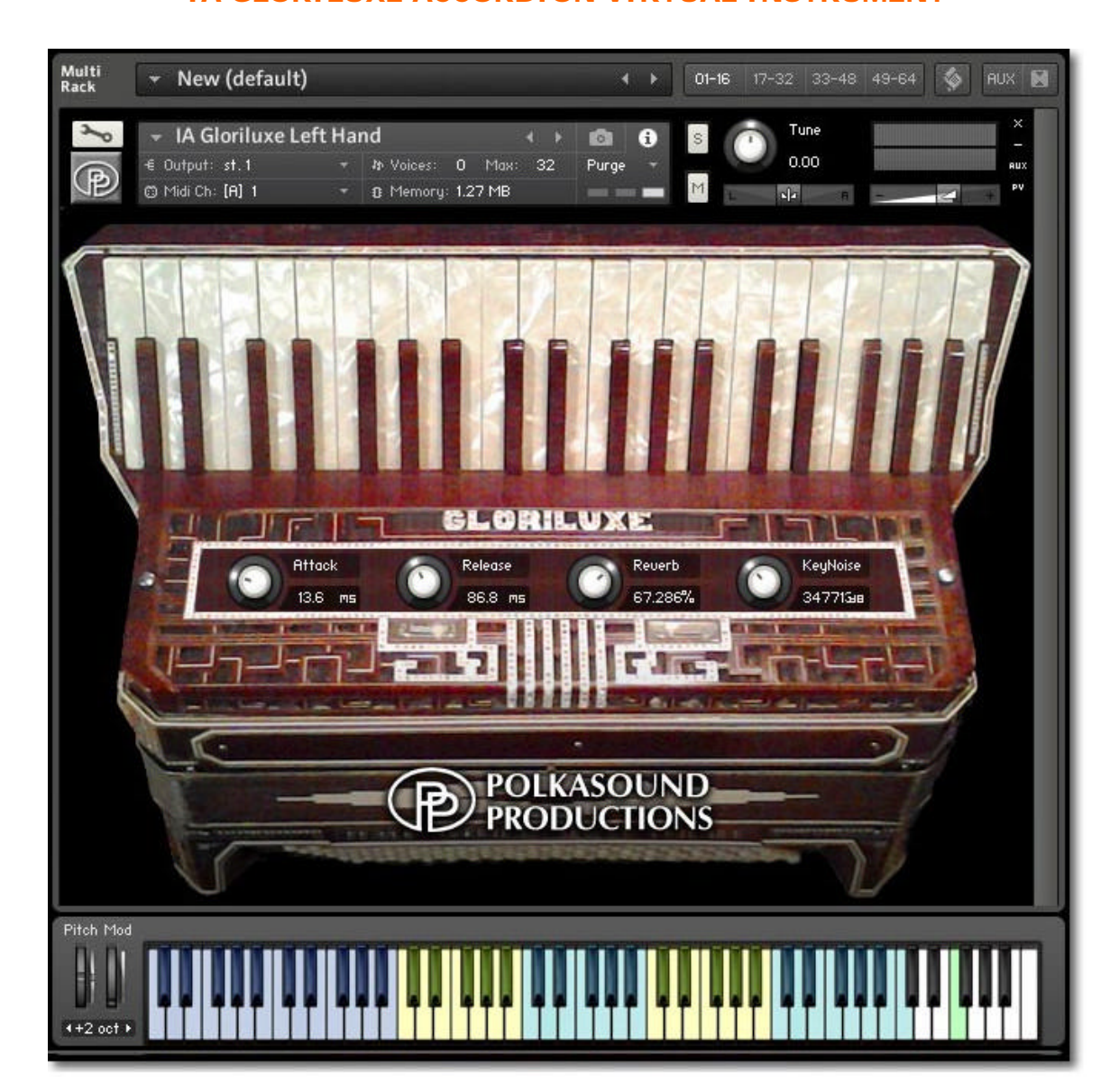

**Installation:** Unzip the downloaded file and put the IA Gloriluxe folder wherever you typically store your Kontakt instruments on your computer. If you plan on downloading more than one Polkasound Productions virtual instrument, I recommend making a "Polkasound Productions" folder exclusively for them. For example:

# C Local Drive (C:)

**The My Kontakt Instruments 7** Polkasound Productions

门 IA Gloriluxe

To play the instrument in Kontakt, on the left side of the Kontakt window, select the Files tab. Navigate to the IA Gloriluxe folder on your computer and load the .nki file of your choice for either the right or left hand.

# **Right Hand:**

The IA Gloriluxe offers only a high-reed selection, since the accordion was custom-tuned specifically for that reason. The high and low range of the accordion was artificially extended, which is indicated by the green-colored keys.

### **Left Hand:**

The Left Hand of the IA Gloriluxe is made up of five different zones on the keyboard: the basses, major chords, minor chords, dominant 7th chords, and diminished chords. There is also an air button sound.

#### **The Envelopes: Attack and Release**

*Attack* adjusts how quickly a note will sound when you press a key, and *Release* adjusts how long a note "hangs on" after you let go of the key. For the most natural accordion sound, I recommend setting the envelopes to the approximate values below:

Right Hand: Attack: 15ms Release: 30ms Left Hand: Attack: 35ms Release: 60ms

# **Reverb:**

The reverb adjustment lets you add some pleasing hall acoustics to your instrument.

#### **Key Noise Volume:**

When accordion keys are pressed, little click and thump noises are made as the pallet snaps away from and back against the sound hole. Likewise, the buttons on the left side make little ticking noises as they're pressed and released. The volume of these noises is adjustable.

# **Getting the Most Realism Out of Your Virtual Instrument:**

A real accordion is a wind-driven instrument. All notes played at one time will have the same volume, and that volume is dependent on how much pressure is being exerted on the bellows. To make your accordion parts sound more realistic, make the velocities of all the notes the same, and add dynamics by continually adjusting the volume of the whole instrument.

The .nki files without the "MW" designation are velocity sensitive, meaning how hard you play determines how loud each note is. After you record your parts, you may want to edit the velocities of all the notes so that they are the same, and then open a controller lane in your DAW and edit the volume data to add dynamics to your performance.

The .nki files designated with "MW" use the modulation wheel controller on your keyboard to control the instrument's volume in real time.

# **Technical Support:**

This manual will suffice for anyone using this instrument in Kontakt. *If you do not know how to use Kontakt, please do not contact me for assistance!* I do not provde technical support for Native Instruments Kontakt software. Consult your Kontakt users manual. I only provide customer service for the instruments I sell. Thank you.

Customer service: tom@tombrusky.com